## **Edit Units Database "Pro" Tool**

This tool adds a convenient editor to customize the "Unit Conversion" tool categories and units. To show it, press the **OPT** key, touch the "Convert" or "System" menu button, and select the "Edit Units Database" tool.

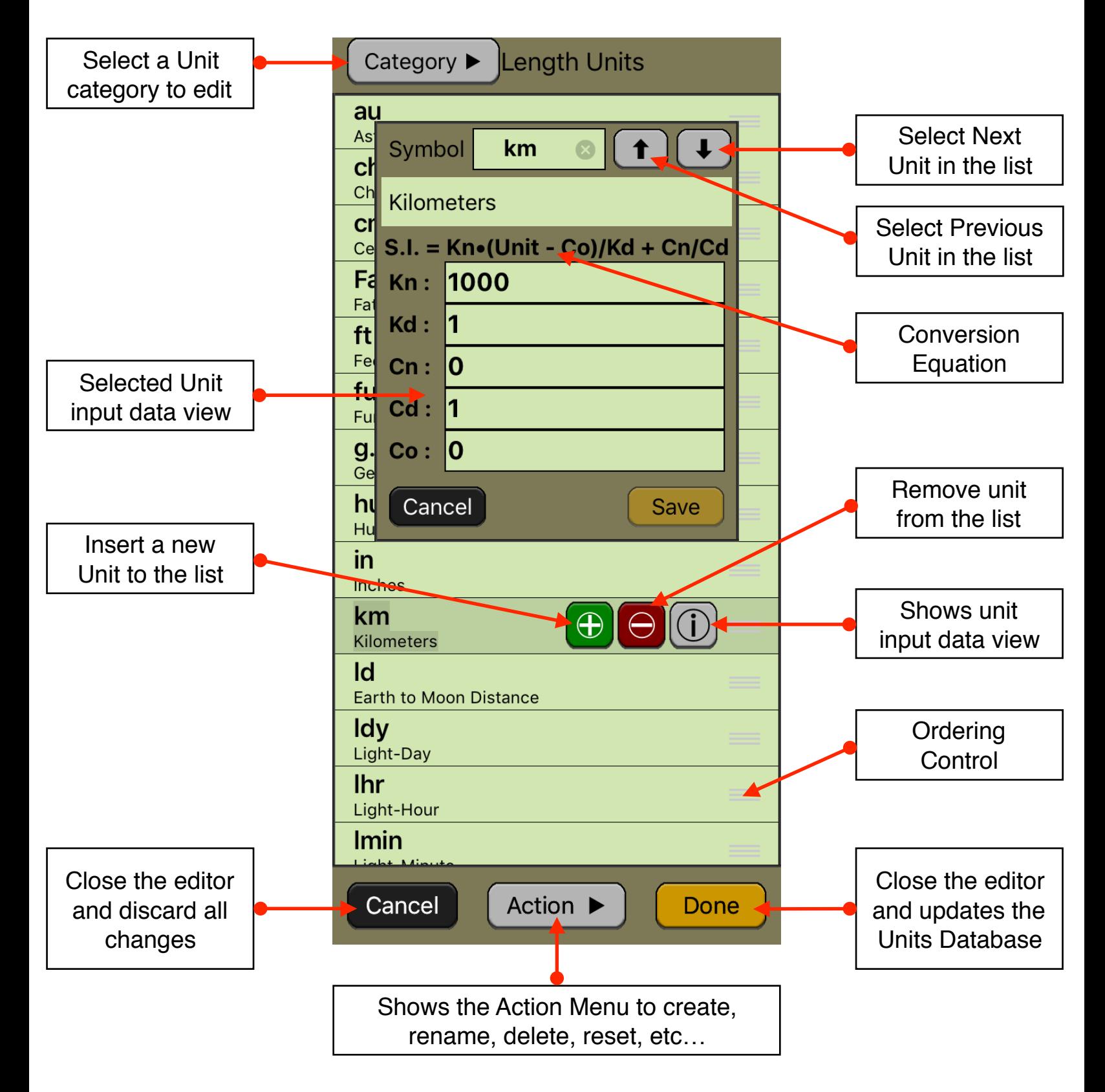

The editor has three areas: the data listing, the keypad to enter numbers and the actions buttons.

## **Unit Listing:**

- Shows the units contained in the selected Category.
- Touch a Unit in the list to show the edition buttons to Insert, Delete or Edit.
- Touch the "Ordering Control" and drag up or down to re-order the unit in the list.

## **Input Data View:**

- Touch any of the fields to edit it. The coefficients Kn, Kd, Cn, Cd and Co correspond to the conversion equation to get a S.I. system value.
- A number in edition is actually entered in the list when the **[INPUT]** key is pressed

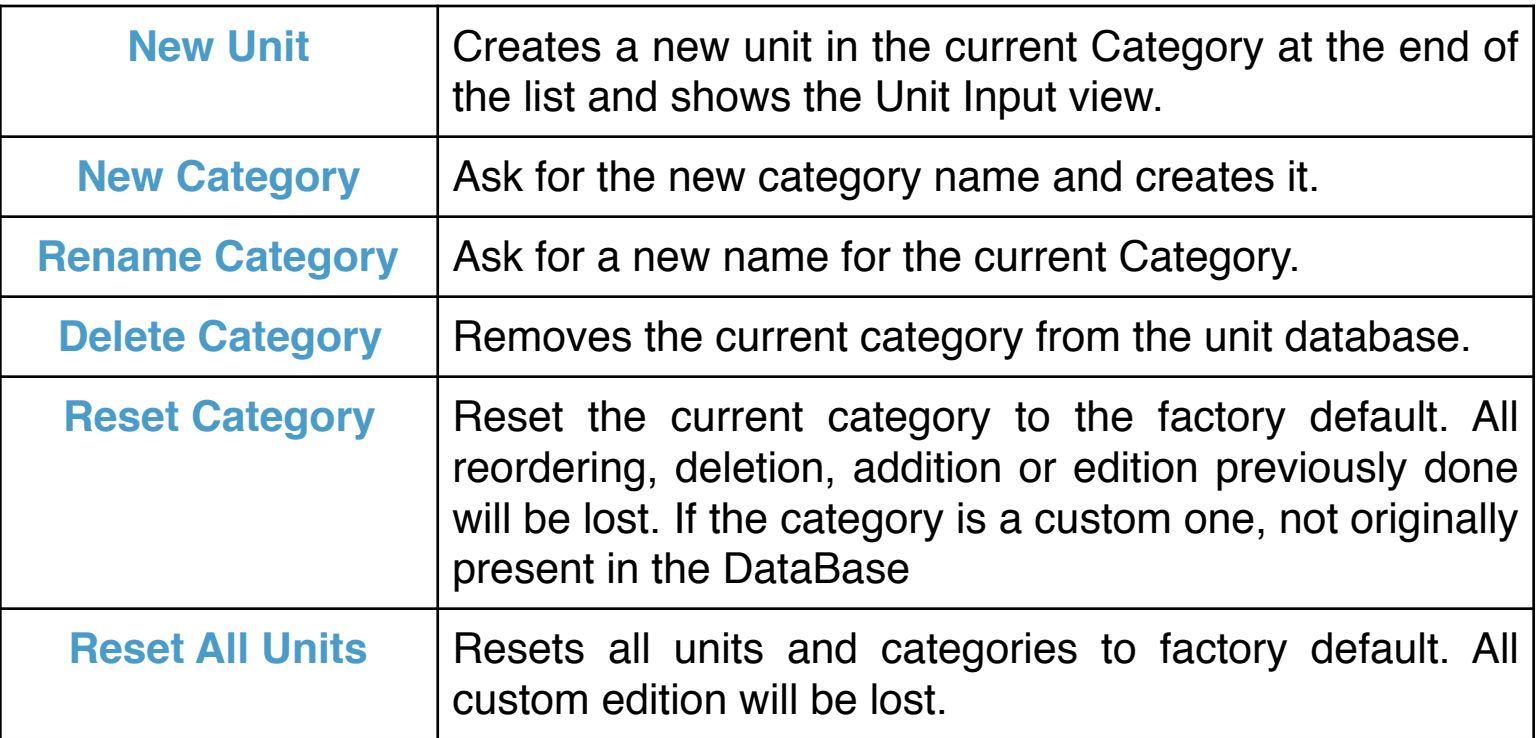

## **[Action ▶︎] Button:**